#### **LAMPIRAN**

#### **Program** *color tracking*

```
# import the necessary packages
from future import print function
from imutils.video import VideoStream
import argparse
import imutils
import time
import cv2
# initialize the video stream and allow the Camera sensor to 
     warmup
vs = VideoStream(0).start()
time.sleep(2.0)
# define the lower and upper boundaries of the object
# to be tracked in the HSV color space
colorLower = (10, 100, 100)
colorUpper = (30, 255, 255)
while True:
     # grab the next frame from the video stream, Invert 0o, resize 
     the
     # frame, and convert it to the HSV color space
    frame = vs.read() frame = imutils.resize(frame, width=640)
     frame = imutils.rotate(frame, angle=0)
     hsv = cv2.cvtColor(frame, cv2.COLOR_BGR2HSV)
     # construct a mask for the object color, then perform
     # a series of dilations and erosions to remove any small
     # blobs left in the mask
     mask = cv2.inRange(hsv, colorLower, colorUpper)
     mask = cv2.erode(mask, None, iterations=2)
     mask = cv2.dilate(mask, None, iterations=2)
     # find contours in the mask and initialize the current
     # (x, y) center of the object
     cnts = cv2.findContours(mask.copy(), cv2.RETR_EXTERNAL,
         cv2.CHAIN_APPROX_SIMPLE)
     cnts = cnts[0] if imutils.is_cv2() else cnts[1]
    max area = 0
    best cnt = 1 if len(cnts) > 0:
             for Pic, contour in enumerate(cnts):
                      area = cv2.contourArea(contour)
                     if (area > max_area) :
                              max_area = area
                             best_cnt = contour
                              \mathbf{x}, \mathbf{y}, \overline{\mathbf{w}}, \mathbf{h} = \text{cv2}. bounding Rect (best cnt)
                              cv2.rectangle(frame, (x, y), 
      (x+w,y+h),(0, 255, 0), 2)
```

```
 cv2.imshow('frame', frame)
 key = cv2.waitKey(1) & 0xFF
 if key == ord("q"):
                break
```
**cv2.destroyAllWindows() vs.stop()**

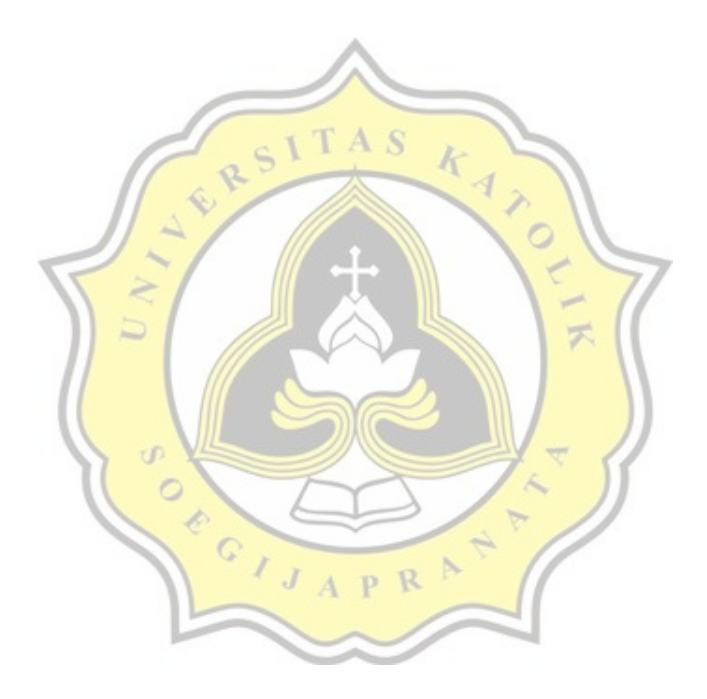

#### **Program** *color tracking* **dengan sistem** *Pan-Tilt*

```
#PigPio module for servo instead of RPi.GPIO in Raspberry Pi avoids 
      jittering.
import cv2
from imutils.video import VideoStream
import numpy as np
import imutils
import time
import RPi.GPIO as GPIO
import pigpio
import argparse
from time import sleep
from numpy import interp
#define Servos GPIOs
panServo = 22
tiltServo = 27
# initialize LED GPIO
redLed = 17GPIO.setwarnings(False)
                                TAS
                                         k
GPIO.setmode(GPIO.BCM)
GPIO.setup(redLed, GPIO.OUT)
# initialize buzzer GPIO
buzzer = 18GPIO.setwarnings(False)
GPIO.setmode(GPIO.BCM)
GPIO.setup(buzzer, GPIO.OUT)
MIN PW = 500MID PW = 1500
                    τđ
MAX PW = 2500\circpanPos = 1500È
tiltPos = 1000
                                     R
                                   P
servo = pigpio.Pi()
servo.set_servo_pulsewidth(panServo, panPos)
servo.set_servo_pulsewidth(tiltServo, tiltPos)
minMov = 10maxMov = 60# define the lower and upper boundaries of the object
# to be tracked in the HSV color space
colorLower = (10, 100, 100)
colorUpper = (30, 255, 255)# initialize the video stream and allow the Camera sensor to warmup
vs = VideoStream(0).start()
time.sleep(2.0)
cod = cv2.VideoWriter_fourcc(*'XVID')
out = cv2.Videowriter( 'detect.) avi', cod, 100.0, (640, 480) )# Start with LED off
GPIO.output(redLed, GPIO.LOW)
ledOn = False
# Start with buzzer off
GPIO.output(buzzer, GPIO.LOW)
buzzerOn = False
```

```
def movePanTilt(x, y, w, h):
    global panPos
    global tiltPos
    cv2.rectangle(frame, (x, y), (x+w, y+h), (0, 255, 0), 2)
    if int(x+(w/2)) > 360:
       panPos = int(panPos - interp(int(x+(w/2)), (360, 640), (minMov,
     maxMov)))
    elif int(x+(w/2)) < 280:
       panPos = int(panPos + interp(int(x+(w/2)), (280, 0), (minMov,
     maxMov)))
    if int(y+(h/2)) > 280:
        tiltPos = int(tiltPos + interp(int(y+(h/2)), (280, 480), (minMov,
     maxMov)))
    elif int(y+(h/2)) < 200:
        tiltPos = int(tiltPos - interp(int(y+(h/2)), (200, 0), (minMov,
     maxMov)))
    if not panPos < 2500 or panPos > 500:
        servo.set servo pulsewidth(panServo, panPos)
    if not tiltPos < 2500 or tiltPos > 500:
        servo.set_servo_pulsewidth(tiltServo, tiltPos)
while True:
                                 A S
    # grab the next frame from the video stream, Invert 0o, resize the
    # frame, and convert it to the HSV color space
    frame = vs.read()frame = imutils.resize(frame, width=640)
frame = imutils.rotate(frame, angle=0)
hsv = cv2.cvtColor(frame, cv2.COLOR_BGR2HSV)
    # construct a mask for the object color, then perform
    # a series of dilations and erosions to remove any small
    # blobs left in the mask
    mask = cv2.inRange(hsv, colorLower, colorUpper)
mask = cv2.erode(mask, None, iterations=2)
mask = cv2.dilate(mask, None, iterations=2)
    # find contours in the mask and initialize the current
     # (x, y) center of the object
     cnts = cv2.findContours(mask.copy(), cv2.RETR_EXTERNAL,
cv2.CHAIN APPROX SIMPLE)
cnts = cnts[0] if imutils.is cv2() else cnts[1]
   max area = 0
   best cnt = 1if len(cnts) > 0:
             for Pic, contour in enumerate(cnts):
                     area = cv2.contourArea(contour)
                    if (area > max_area) :
                           max area = area
                            best cnt = contour
                            (x, y, w, h) = cv2.boundingRect(best cnt)
                             movePanTilt(x, y, w, h)
                             # if the buzzer is not already on, turn the 
                                   buzzer on
                             if not buzzerOn:
                                 GPIO.output(buzzer, GPIO.HIGH)
                                 buzzerOn = True
                            # if the led is not already on, turn the LED
                                      on
                             if not ledOn:
                                 GPIO.output(redLed, GPIO.HIGH)
                                 ledOn = True
    # if the ball is not detected, turn the buzzer off
     elif buzzerOn: 
            GPIO.output(buzzer, GPIO.LOW)
```

```
66
```

```
 buzzerOn = False
     # if the ball is not detected, turn the LED off
     elif ledOn: 
              GPIO.output(redLed, GPIO.LOW)
             ledon = false cv2.imshow('frame', frame)
     out.write(frame)
 key = cv2.waitKey(1) & 0xFF
if key == ord("q"):
                 break
servo.set servo pulsewidth(22, 0)
servo.set servo pulsewidth(27, 0)
servo.stop()
GPIO.cleanup()
out.release()
cv2.destroyAllWindows()
                                          KAYO
                                 TAS
                                \bar{1}\alpha\overline{\phantom{0}}
```
ď

**PIPER** 

 $\frac{1}{2}$ 

 $\overline{\mathcal{F}}$ 

 $\mathbb{R}$  $\mathbb{R}$  $\overline{P}$ 

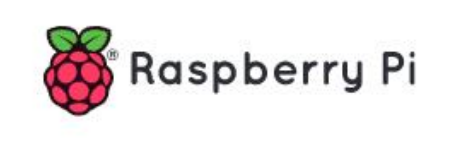

### **Raspberry Pi 3 Model B**

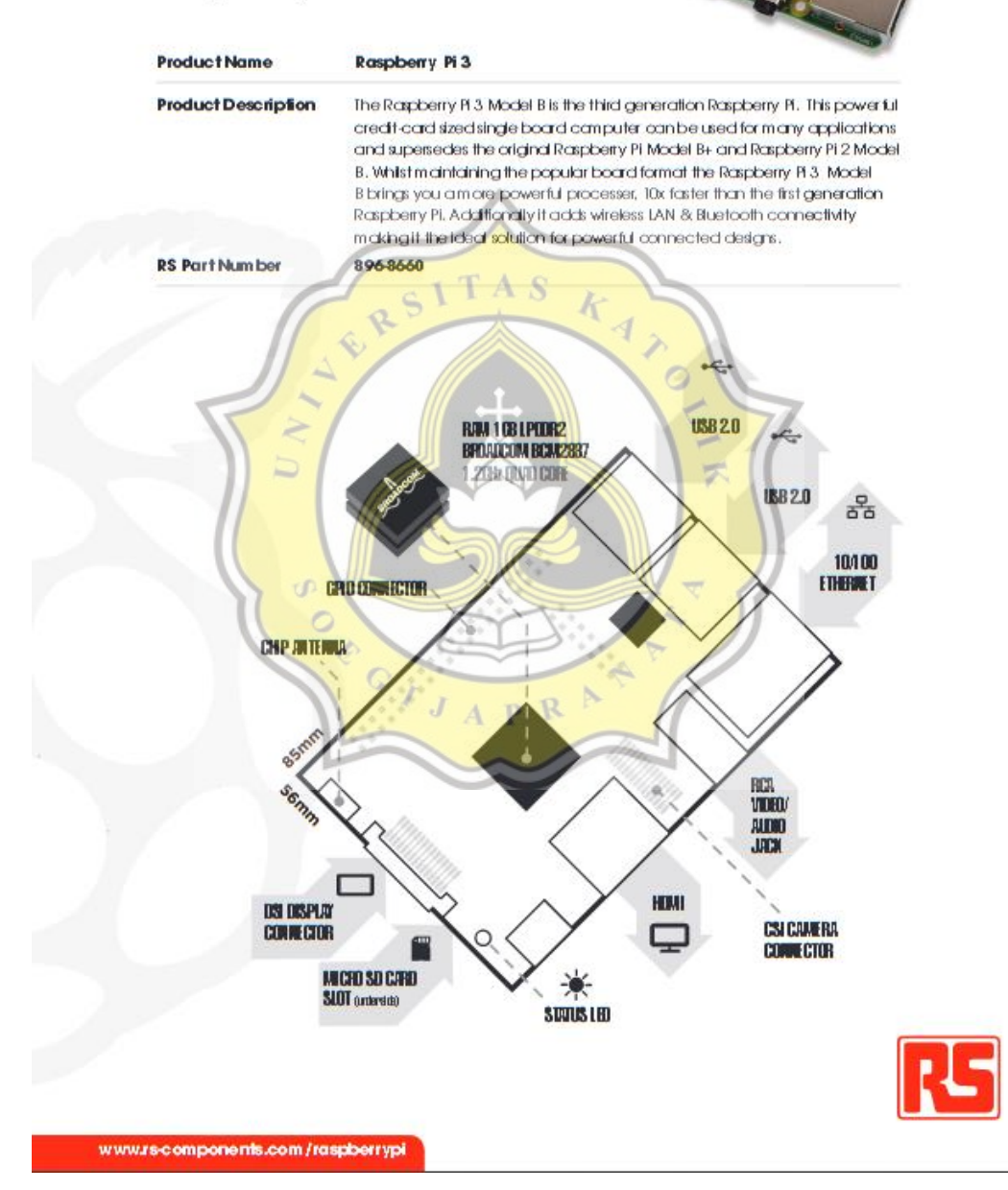

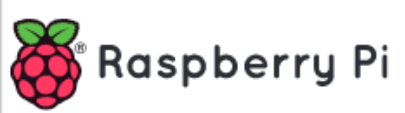

## Raspberry Pi 3 Model B

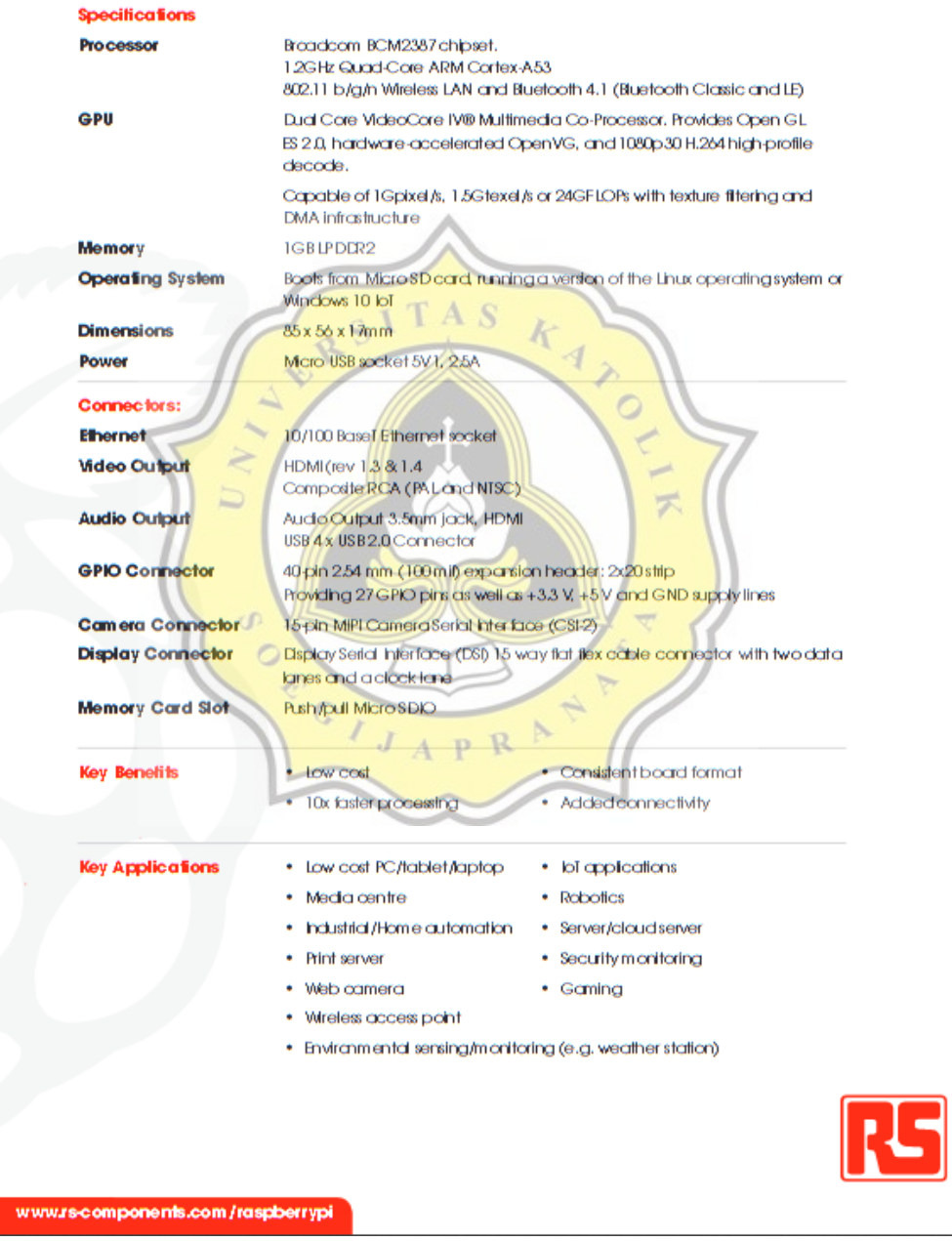

#### Raspberry Pi Camera v2

Part number: RPI 8MP CAMERA BOARD

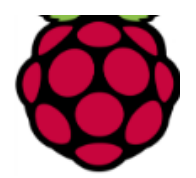

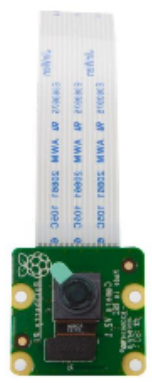

- 8 megapixel camera capable of taking photographs of 3280 x 2464 pixels
- Capture video at 1080p30, 720p60 and 640x480p90 resolutions
- All software is supported within the latest version of Raspbian Operating System

The Camera v2 is the new official camera board released by the Raspberry Pi foundation.

The Raspberry Pi Camera Module v2 is a high quality 8 megapixel Sony IMX219 image sensor custom designed add-on board for Raspberry Pi, featuring a fixed focus lens. It's capable of 3280 x 2464 pixel static images, and also supports 1080p30, 720p60 and<br>640x480p60/90 video. It attaches to Pi by way of one of the small sockets on the board uppe

- 8 megapixel native resolution sensor-capable of 3280 x 2464 pixel static images
- Supports 1080p30, 720p60 and 640x480p90 video  $\bullet$

ď  $\circ$ 

Ì,

Ç

 $\bullet$ Camera is supported in the latest version of Raspbian, Raspberry Pi's preferred operating system

The board itself is tiny, at around 25mm x 23mm x 9mm. It also weighs just over 3g, making it perfect for mobile or other and the start of the start of the start of the start of the start in the start of the start of the present of moone of other<br>applications where size and weight are important. It connects to Raspberry Pi by way of a short r terms of still images, the camera is capable of 3280 x 2464 pixel static images, and also supports 1080p30, 720p60 and 640x480p90 video.

> $\mathbb{N}$ R  $\mathbf{P}$

#### **Applications**

- CCTV security camera
- motion detection
- time lapse photography

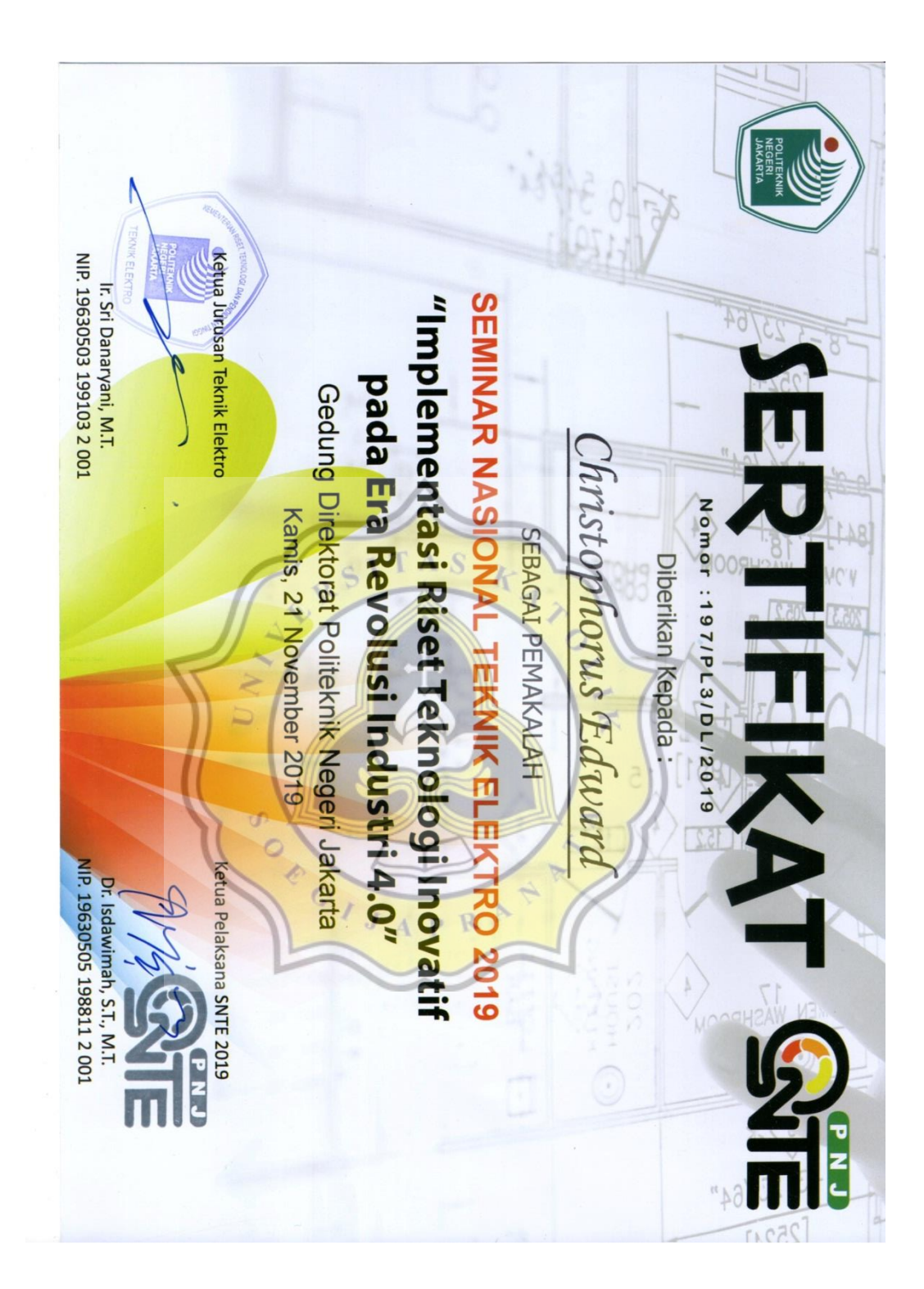

#### **FAKULTAS TEKNIK**

Jl. Pawiyatan Luhur IV/1 Bendan Duwur Semarang 50234 Telp: (024) 8441555 (hunting) Fax: (024) 8415429 - 8445265 Email : elektro@unika.ac.id

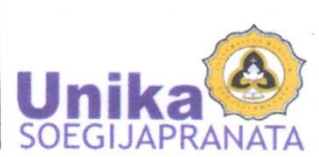

 $\underbrace{\textbf{S} \text{ U} \text{ R} \text{ A} \text{ T} - \text{T} \text{ U} \text{ G} \text{ A} \text{ S}}_{\text{Nomor: 00130/B.8.7/ST.FT/11/2019}}$ 

Dekan Fakultas Teknik Universitas Katolik Soegijapranata Semarang, dengan ini memberikan tugas kepada staf mahasiswa Program Studi Teknik Elektro sebagai berikut:

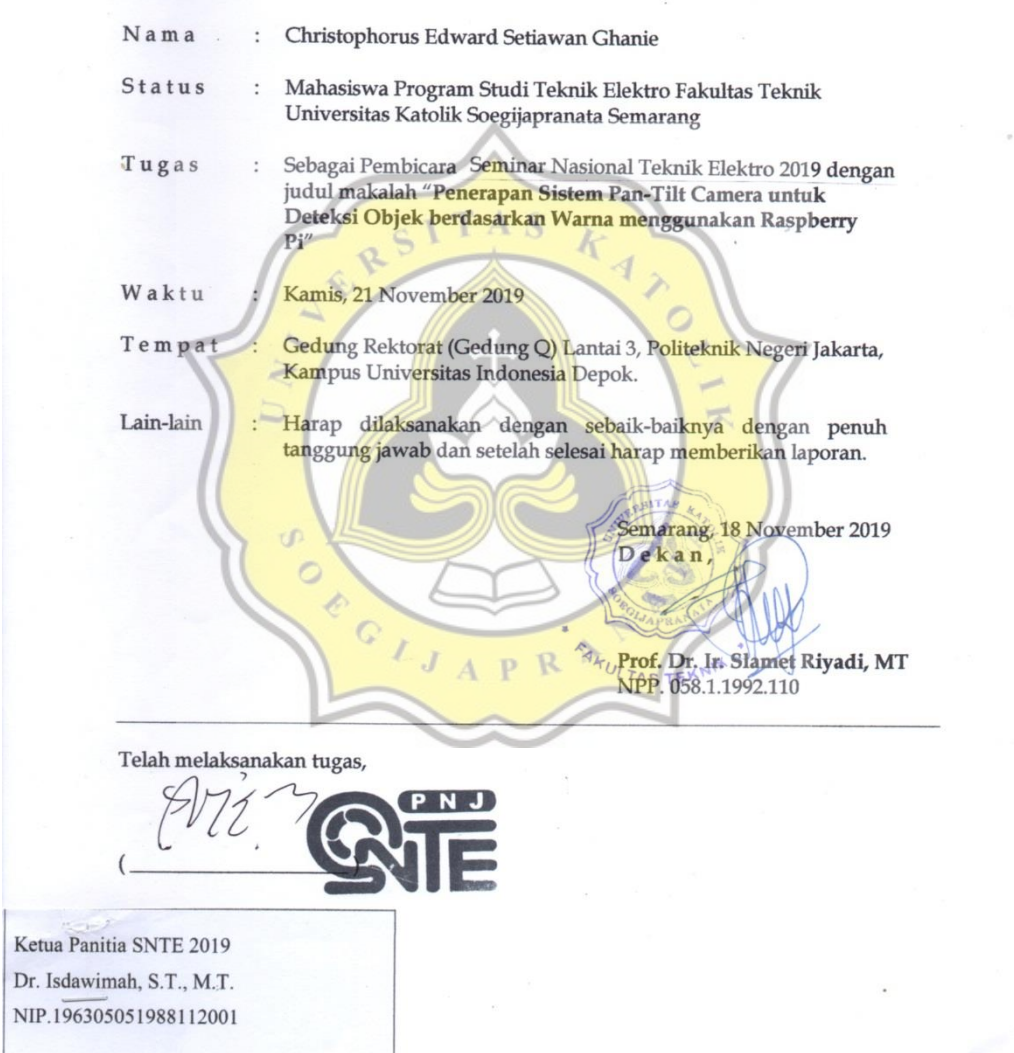

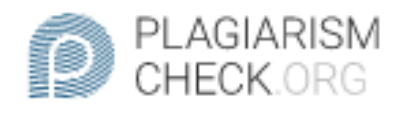

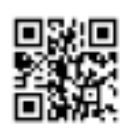

# $6.83\%$  PLAGIARISM

# Report #10354064

BAB IPENDAHULUAN Latar Belakang Teknologi seperti kamera pada awalnya hanya digunakan untuk menangkap dambar saja. Namun seiring perkembangan teknolog, kamera dapat difungsikan sebagai sensor untuk mendeteksiapapun gambar yang ditangkap oleh kamera. Gambar yang dihasilkan kemudian diolah oleh perangkat komputer yang sudah terprogram untuk tujuan tersebut. Teknologi itu dinamakan Computer Vision. Teknologi ini banyak digunakan untuk tujuan tertentu. Dikarenakan hanya mengandaikan kamera yang sudah terkomputasi, teknologi ini dapat menggantikan fungsi dari banyak sensor seperti sensor warna, sensor jarak, sensor gerak dan sebagainya ADDIN [1]. Pada penelitian ini penulis akan menerapkan pendeteksi objek berdasarkan warna untuk sistem Pan-Tilt Camera otomatis yang terprogram dari komputermini Raspberry PI. Program tersebut dibuat menggunakan bahasa pemrograman Python dan library OpenCV untuk menangkap objek yang sudah ditentukan warnanya berdasarkan warna RGB (Red,Green,Blue) yang kemudian dikonversi kemball menjadi HSV (Hue, Saturation, Value) untuk menentukan titik atas dan bawah warna tertentu yang akan dideteksi menggunakan library OpenCVADDIN [2]. Setelah warna pada objektertangkap dengan balk maka kamera beserta Pan-Tiitnya akan terus melacak dan bergerak mengikuti objek yang sudah

CHECKED **AUTHOR** PAGE **REPORT** #1035405426 APR 2020, 10:14 PM STUDIO PEMBELAJARAN DIGITA 1 OF 34